# **Завдання ІІ етапу Всеукраїнської учнівської олімпіади з інформаційних технологій для учнів 10-11 класів 2013-2014 н.р.**

## **Завдання 1. Безпечний рух**

## Створити презентацію «**Безпечний рух**»

Недалеко від перехрестя зі світлофором проходить залізнична колія, що перетинає одну з доріг, якою рухаються автомобілі. Рух транспорту на цій ділянці регулюють семафор та шлагбаум. Світло цих пристроїв може бути лише червоним або зеленим.

У залежності від світла на світлофорі автомобілі можуть рухатись або уздовж всієї дороги, або лише до перехрестя, де вони повинні зупинитися. Якщо на семафорі червоне світло, то дорогу через залізничну колію повинен перекрити шлагбаум. У такому випадку автомобілі не повинні перетинати колію, оскільки вздовж неї курсує локомотив.

**Завдання**. Вам необхідно змоделювати у презентації **Дорога.ppt** (**Дорога.pptx**) безаварійний рух транспорту через перехрестя та залізничну колію. Одну з можливих дорожніх ситуацій зображено на рисунку.

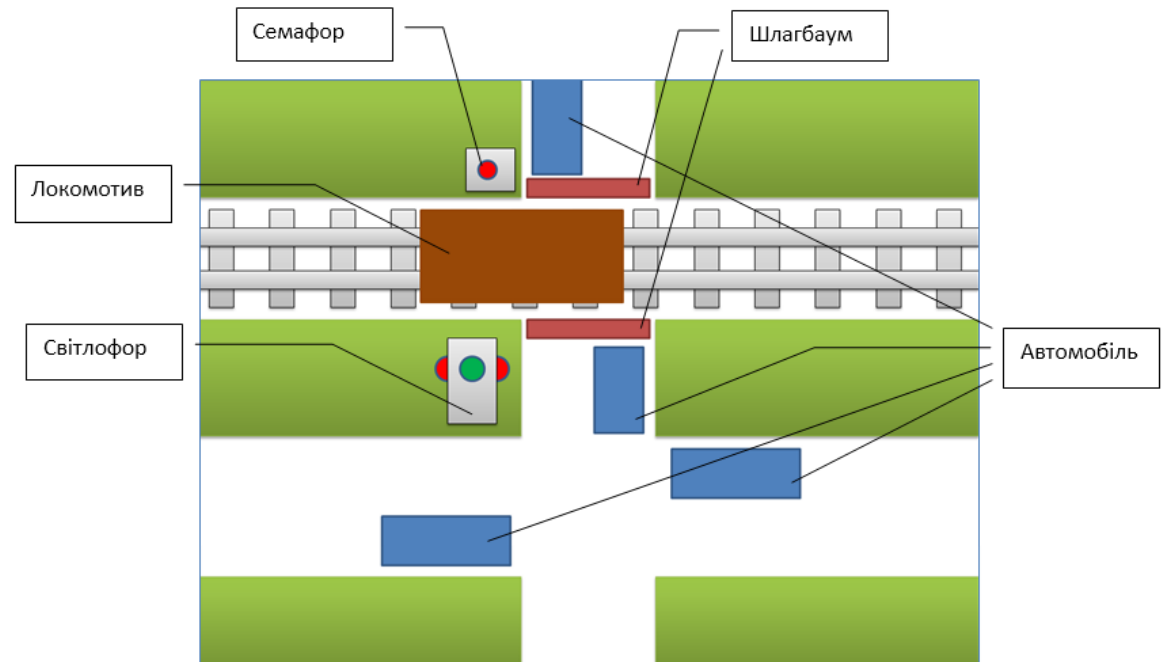

Переключення світлофора та семафора виконуються вручну вибором кола з позначенням поточного кольору. Якщо автомобілі можуть їхати у певному напрямку без перешкод, то їх рух повинен продовжуватись по відповідній смузі руху до переключення світла на одному з регулювальних пристроїв. По одній смузі одночасно рухається лише один автомобіль. Якщо рух обмежений забороняючими пристроями, то автомобіль повинен під'їхати до максимально можливого положення на дорозі та зупинитися. При встановленні червоного світла на семафорі рух локомотиву відбувається справа наліво та зліва направо до переключення семафору.

Під час запуску презентації на світлофорі та семафорі повинно бути встановлене зелене світло. Рух транспортних засобів розпочинається автоматично відразу після запуску презентації. Керування здійснюється лише вибором кольорового кола на семафорі або світлофорі. Інші дії з керування демонстрацією заборонені.

## **Завдання 2. Колір.**

Створіть текстовий документ на основі початкового тексту, розміщеного в файлі **текст 10-11 клас.doc** та відповідно до зразка, розміщеного в файлі **Зразок текст 10-11 клас.pdf**.

Слід врахувати таке:

- створити автозміст;
- оформлення тексту здійснювати за допомогою стилів;

- шрифти, розміри літер, їх колір та інші значення властивостей текстових фрагментів слід добирати максимально наближено до зразків;

таблицю можна виконати шляхом автоматичного перетворення з тексту.

Виконати додаткові завдання:

Додаткові завдання

**1.** За поданим зразком створити малюнок.

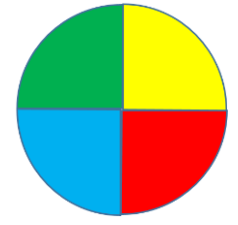

**2**. Обчисли суму в таблиці без ціни за *Штатив*, застосовуючи вбудовані можливості MS Word.

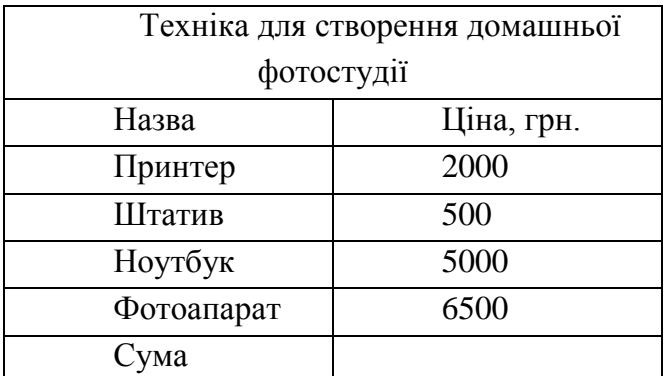

**3.** Розмістити водяний знак із вмістом «Олімпіада з інформаційних технологій».

**4.** Створити форми для виведення дати виконання роботи та версії MS Office (для вибору версії слід скористатися полем зі списком).

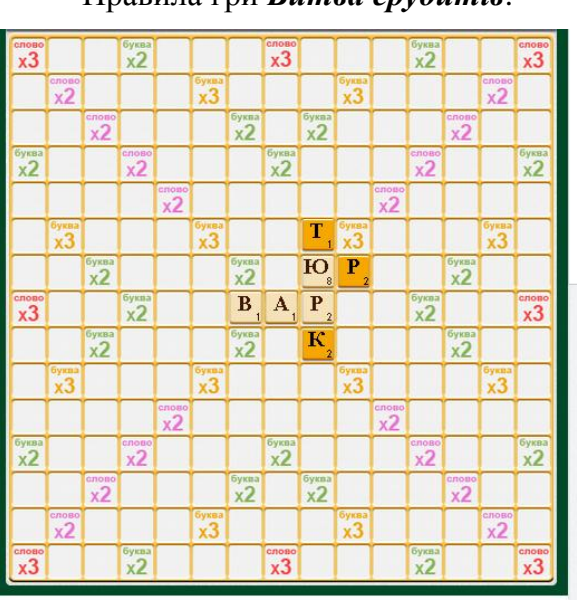

**Завдання 3. Битва ерудитів** Правила гри *Битва ерудитів*.

> На полі у клітинку двоє гравців по черзі викладають слова з наявних у них букв. Кожна літера має свою «вагу».

> Словом вважається неперервний набір символів, розміщених горизонтально або вертикально. Довжина слів – від 2 до 5 букв. Слово обов'язково повинно бути іменником однини та входити до словника гри.

> Після завершення чергового хода підраховується «вага» утворених слів. Вага слова залежить від ваги літер, що увійшли до нього. Сумарна вага утворених гравцем слів (бали гравця) є рахунком гри. Виграє той, хто набрав найбільшу кількість балів.

На рисунку показані перші два ходи гравців. Перший гравець склад слова *вар* (вага 4) та *юр*  (вага 10). Загальна кількість балів першого гравця – 14. Другий приєднав літери для утворення слів *тюрк* (13 балів) та *юр* (10 балів). Разом у другого гравця 23 бали.

У файлі **слова.xls** (**слова.xlsx**) міститься словник, який почав складати для себе один із гравців (аркуш **Слова**), та список усіх літер з їх вагою (аркуш **Літери**). У словнику близько 1000 слів. Деякі слова повторюються.

## **Завдання.**

1. Видаліть із словника усі повторювані слова, залишивши кожне слово лише по одному разу.

2. Впорядкуйте словник за кількістю літер в слові (від найкоротших до найдовших) та за алфавітом серед слів однакової довжини. За необхідності розмістіть на аркуші додаткові дані.

3. Створіть засіб для визначення, чи міститься деяке слово у словнику. Для цього позначте одну клітинку таблиці для введення слова, а у сусідню клітинку забезпечте виведення номера рядка, у якому міститься введене слово, або тексту «немає», якщо слово відсутнє у словнику.

4. Додайте необхідні дані та встановіть фільтр, призначений для перегляду всіх слів певної довжини.

5. Побудуйте діаграму, яка відображатиме відсоток у словнику слів кожної з можливих довжин. За потреби виконайте додаткові розрахунки.

6. Використовуючи дані про «вагу» кожної літери, визначте вагу кожного слова у словнику. Знайдіть «найважче» та «найлегше» слова та їх «вагу». Якщо таких слів кілька, то знайдіть по одному з них. Розміщувати на аркуші додаткові дані дозволяється.

## **Завдання 4. Готуємось до ЗНО**

У школі йде реєстрація учнів до участі в ЗНО. Кожен випускник школи має складати ЗНО з 3- 5 предметів з числа математики, фізики, хімії, біології, української, російської та іноземних мов, української та світової літератур, історії України, всесвітньої історії, географії. Школа хоче мати власну базу даних, у якій фіксувати, хто з учнів з яких предметів збирається складати ЗНО, та опрацьовувати ці дані. Для цього потрібно:

1. Створити базу даних **ЗНО**, яка міститиме список випускників школи та список предметів, з яких випускники складатимуть ЗНО. Дані розміщені у файлі **Учні та предмети ЗНО.docx** (**Учні та предмети ЗНО.doc**).

2. Створити форму для введення даних у базу випускників. Реалізувати на формі можливість вибору предметів, з яких учень складатиме ЗНО.

3. Створити запити, використовуючи які можна визначити, хто з випускників та скільки їх вибрали ЗНО з кожного з предметів. Назви запитів – назви предметів.

4. Створити звіт **Предмети**, у якому вивести список предметів та учнів, що складатимуть ЗНО по кожному з цих предметів.